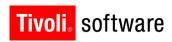

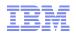

# IBM Service Management Connect Upgrading Maximo for Nuclear Power group

15 August 2012

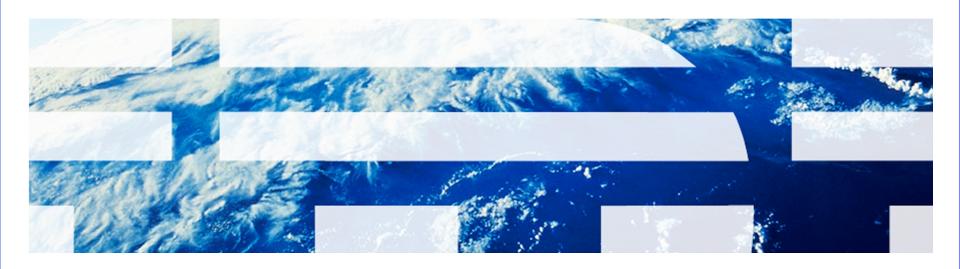

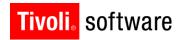

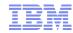

# **Topics**

- Members
- What is Service Management Connect (SMC)
- Getting started
  - Creating a developerWorks profile
  - Joining the Upgrading Maximo for Nuclear Power private group
  - Mutual Confidential Disclosure Agreement
- Upgrading Maximo for Nuclear Power group on SMC
  - Message Board
  - Bookmarks
  - Files
  - Wikis
  - Suggested uses

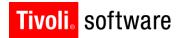

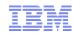

### Members – Upgrading Maximo for Nuclear Power group

#### Charter customer members

- Constellation
- DTE Energy
- Duke Energy
- Luminant
- Southern Company
- Tennessee Valley Authority

#### IBM members

- Accelerated Value Program
  - Helen Murphy, Gentiana Budina, Olga Litvak, Paul Gardiner, Michael Moscato, Pam Morris and Darlene Nerden
- Maximo Lab Advocates
  - Rachel Jarvie, Mimi Ahn, Kevin Buonagurio, Moazzam Baig and Joe Schippert
- Development, Lab Services and Support
  - Andi Couilliard, Christopher Lange, Andrew Lucchesi, Mark Bengis, Robert Maley, Richard Burns, Jean Bellefeuille, Jerry Schmitz and Bill Cary
- Community Membership List

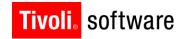

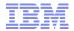

# Service Management Connect (SMC) is a

Virtual, Technical Community
of Clients, Business Partners and IBMers
who share a common interest

http://www.ibm.com/developerworks/servicemanagement/am/index.html

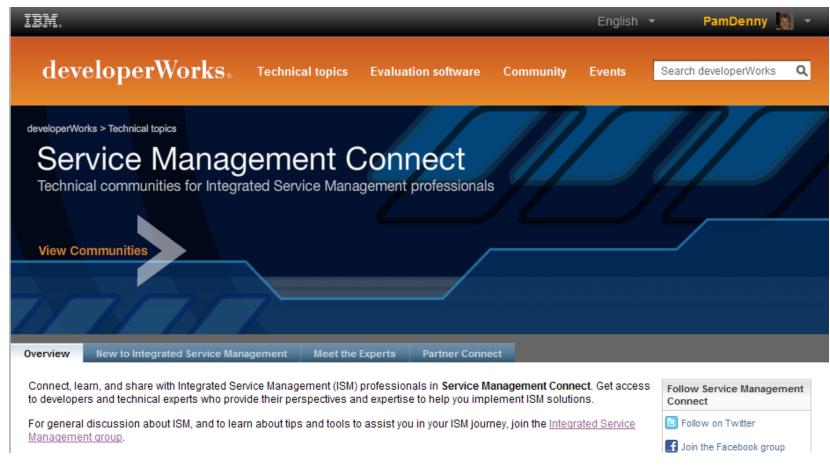

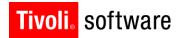

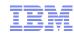

### Asset Management on SMC: Your portal to social media

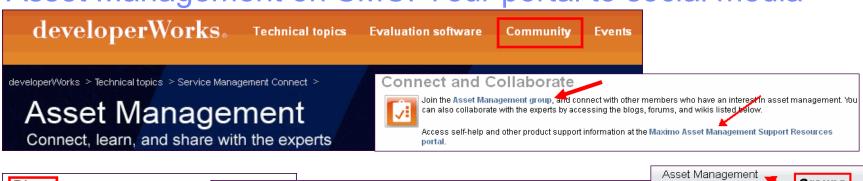

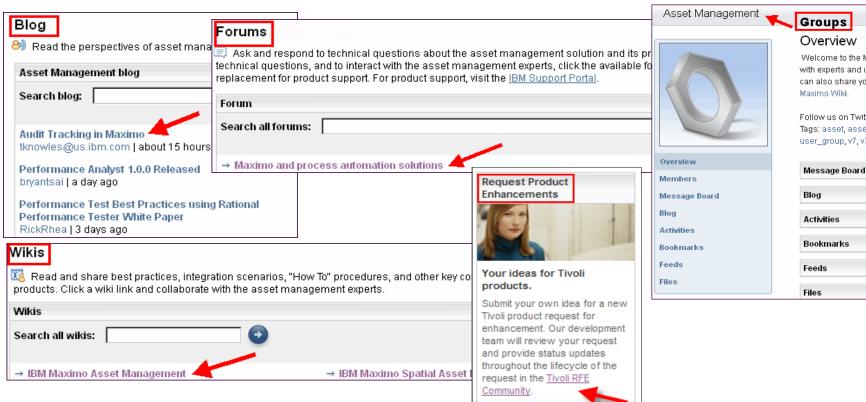

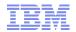

# SMC components in summary

|            | Characteristic                                        | Use For                                                          |  |
|------------|-------------------------------------------------------|------------------------------------------------------------------|--|
| RFE        | Product Enhancement<br>Requests                       | Review, submit & vote for product features                       |  |
| User Forum | Virtual location for Maximo technical Q&A             | Asking, reviewing how to, feature and customization questions    |  |
| Group      | Community of people with a common interest            | Networking, sharing with IBMers, clients, business partners      |  |
| Wiki       | Repositories of technical information                 | Access to detailed technical information                         |  |
| Blog       | Snapshots of technical information (magazine article) | Keep current with best practices, feature and how-to information |  |

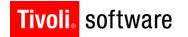

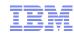

# **Getting started**

- 1. Create a developerWorks profile (if you don't already have one) at <a href="http://ibm.co/ygRdE3">http://ibm.co/ygRdE3</a>. A developerWorks profile is required to participate in groups, blogs, wikis and forums.
- 2. Log into Service Management Connect at https://www.ibm.com/developerworks/servicemanagement/ Click on "Sign in" in the upper right hand corner and sign in using your developerWorks ID and password. You will see your user name in the upper right had corner when you are signed in.
- 3. Refer to the email that you received from dW-notify@us.ibm.com to join the Upgrading Maximo for Nuclear Power group and click on the "Join now" link at the bottom of the email.
- 4. Review and agree to the Mutual Confidential Disclosure Agreement. A copy is posted at <a href="https://www.ibm.com/developerworks/community/terms/mutualconfidentiality/">https://www.ibm.com/developerworks/community/terms/mutualconfidentiality/</a>
- 5. Optional steps
  - Use the Asset Management community on Service Management Connect as your launchpad to the Maximo social media channels (blogs, forums, wikis, RFEs).
     Bookmark the link in your browser.

http://ibm.co/nokOHc or http://www.ibm.com/developerworks/servicemanagement/am

 Join the Asset Management group . . . explore the Maximo wiki and follow the Maximo blog and the Maximo forum.

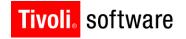

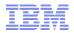

# Creating a developerWorks profile

developerWorks is open to IBM employees, business partners, and customers. A
developerWorks ID is required for participation in groups, blogs, wikis, and forums. Creating
an ID is easy at <a href="http://ibm.co/ygRdE3">http://ibm.co/ygRdE3</a>.

| developerWorks                            |                                                                                                    |             |                                                                                                    |  |
|-------------------------------------------|----------------------------------------------------------------------------------------------------|-------------|----------------------------------------------------------------------------------------------------|--|
| developerWorks<br>registration<br>Sign in | developerWorks reg                                                                                                    | istration   |                                                                                                    |  |
| Help and FAQ                              | Thank you for registering with IBM developerWorks. To simplify things, you can use the IBM ID and password that you designate below across IBM.  Asterisks (*) indicate fields required to complete this transaction. |             | Why register?  Now even better                                                                                           |  |
|                                           | First name:*                                                                                                    | Last name:* | developerWorks is a worldwide community of software developers and IT professionals, from students to seasoned veterans. |  |
|                                           | Email address:* (This will also be your IBM ID for signing in)                                                                                                    |             | Find expert answers in forums     Create your own blog,                                                                  |  |

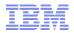

# Mutual Confidential Disclosure Agreement

The Upgrading Maximo for Nuclear Power group is a multi-party community. The members include representatives of other companies including IBM. Other members may be invited after this invitation is sent, but all members will be required to agree to the Mutual Confidential Disclosure Agreement before joining. The community contains a list of all community members and their companies. Contact your AVP lead if you need this information before joining.

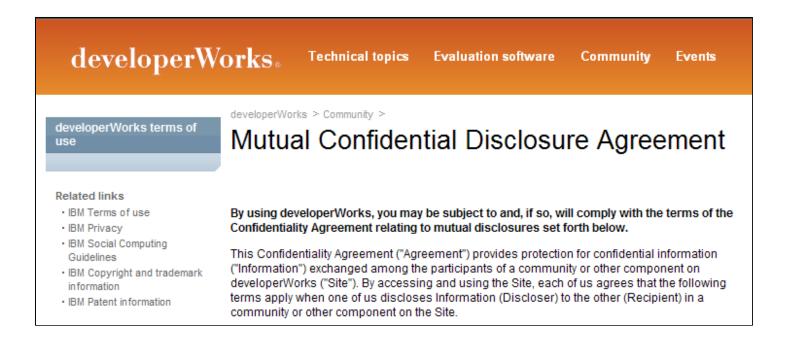

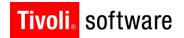

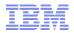

# The Upgrading Maximo for Nuclear Power group . . .

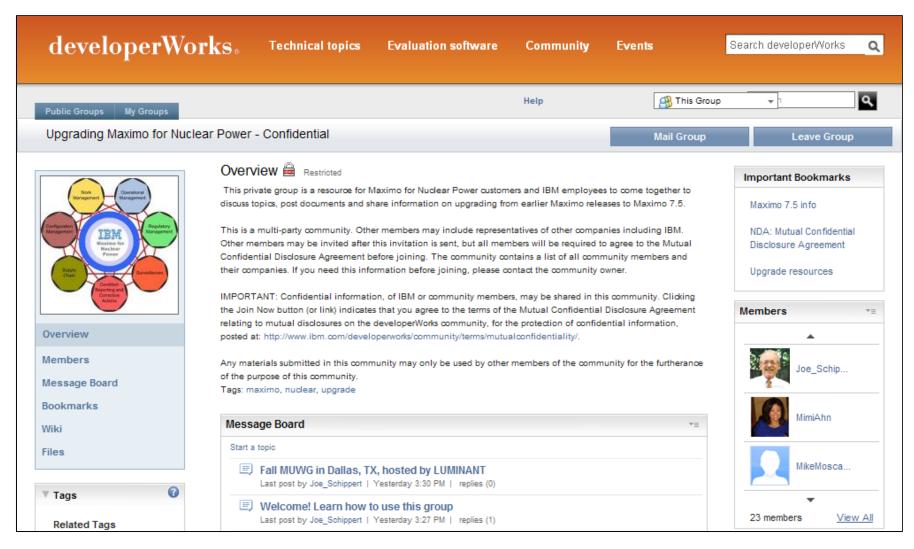

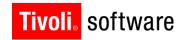

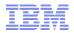

# Suggested uses . . .

- Ask a question or start a discussion
  - Use the Message Board to open topics covering a question or new discussion
- Report information on challenges and problems
  - Your problem or challenge may not be unique, sharing information with the group can help other utilities avoid issues and help IBM identify pervasive issues

Note: The Upgrading Maximo for Nuclear Power group should not be used in place of the normal support process for submitting PMRs

- Share documents
  - Use Files to post requirements or process flow diagrams to get feedback from group members

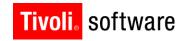

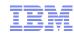

# Message Board

■ The message board allows community members to share thoughts and expertise on topics that matter to them, as well as engage in conversations with each other. Use the "Reply" option to add to the conversation for a topic or use the "Start a Topic" option to launch a new topic. The Message Board will be the focal point for ongoing exchanges within the Upgrading Maximo for Nuclear Power group.

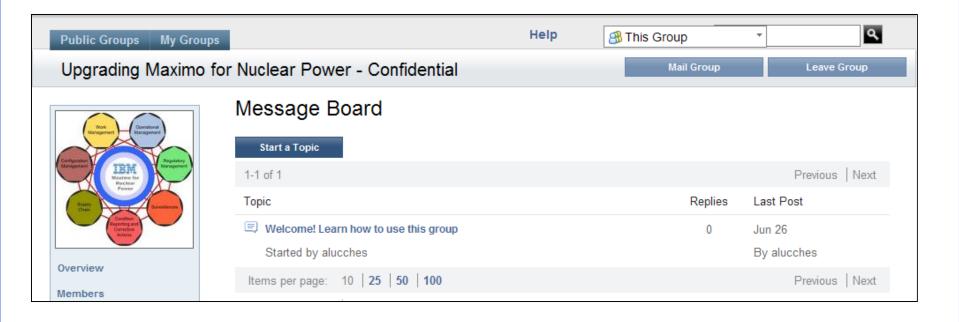

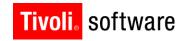

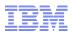

### **Bookmarks**

The bookmarks component is a set of social bookmarking tools that you can use to save, organize, and share bookmarks of web pages.

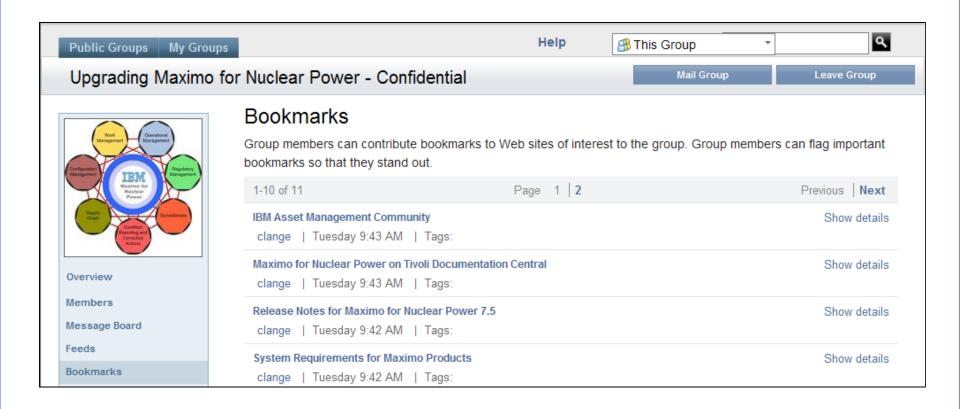

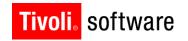

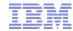

### **Files**

The Files application lets you upload files of any type and share them with the Upgrading Maximo for Nuclear Power group. If the material is confidential, it should be clearly labeled "Confidential" at the beginning and/or preferably on each page of the document.

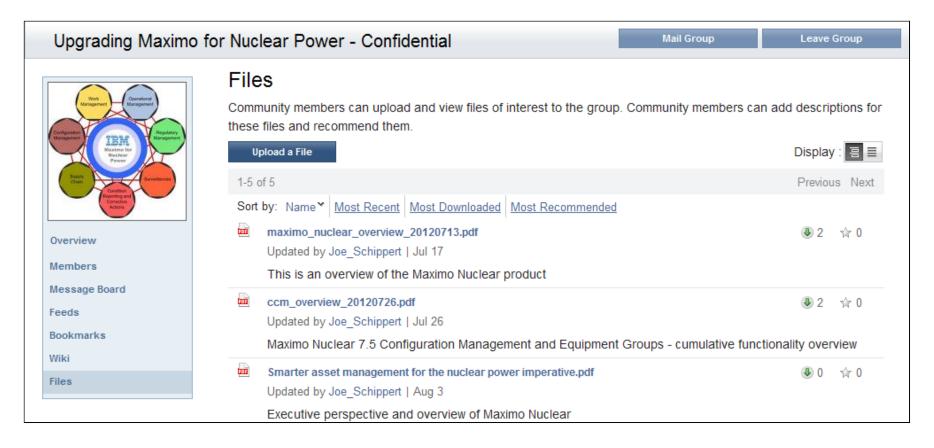

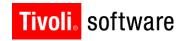

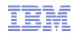

### Wikis

 Wikis let you collaborate with other members of the community to develop content related to a specific interest area. The SMC wikis make it easy for you and your peers to share information on topics of interest related to Maximo 7.5 and the upgrade.

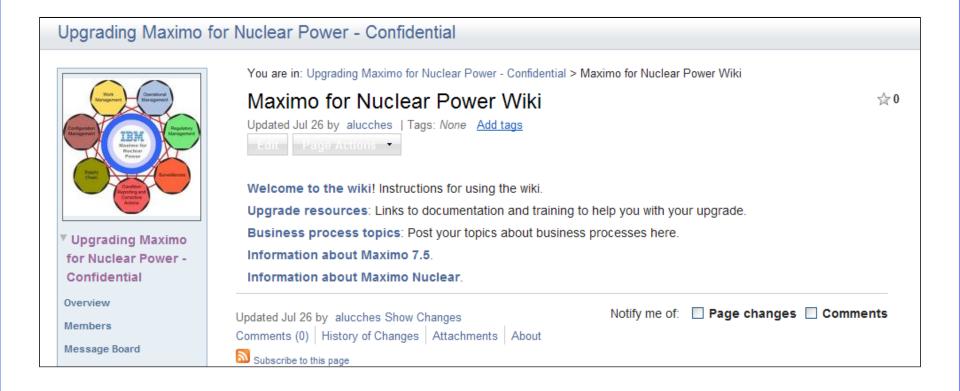

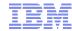

### Asset Management wiki

#### Collaborative repository of detailed technical information organized by category

#### http://www.ibm.com/developerworks/wikis/display/maximo/Home

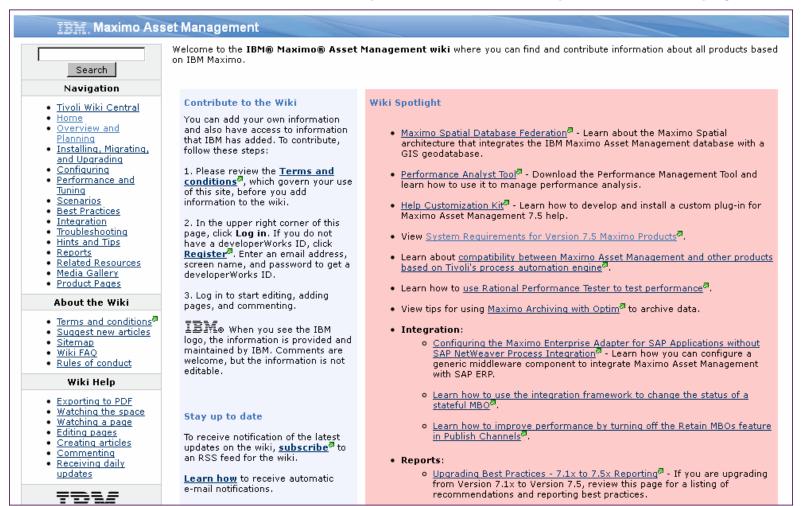

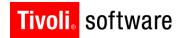

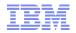

🚖 🧟

# Benefits of using the wiki

#### Navigation

- Tivoli Wiki Central
- Home
- Overview and Planning
- Installing, Migrating, and Uparadina
- Configuring
- Performance and Tuning
- Scenarios
- Best Practices
- Integration
- Troubleshooting
- Hints and Tips
- Reports
- Related Resources
- Media Gallery
- Product Pages

#### Configuring and Customizing Maximo Asset Management

The links on this page provide information about how to configure and customize IBM® Maximo customization information that is included in this wiki.

#### Customizing Maximo Asset Management

TRM NEW! Instructions for deploying a clustered configuration: Learn how to deploy a cluste

IRM NEW! Introducing Email Interaction Setup - allowing users to change records by email with a number prompt. This enhancement provided with Maximo Asset Management 7.5.0.3 is

🙆 <u>Browse Space</u> 📑 <u>Add Page</u> 🕞 <u>Add News</u>

#### System Requirements for Maximo Products

<u>View</u> <u>Edit</u> <u>Attachments (0) <u>I</u>nfo</u>

<u> Home > Overview and Planning</u> > System Requirements for Maximo Products

#### System Requirements for Maximo Products

Added by alucches, last edited by triona.carey on Jul 20, 2012 (view change) Labels: (None) EDIT

- 1 System requirements for Maximo Asset Management
- 2 System requirements for Maximo products including industry solutions, add-on, and adapter products

#### Reporting

Reporting is a critical component of analyze the powerful information s

The first section of pages below prirequired. Upgrade Planning Guides, Listing of

The second section of pages under Administration and (5) Execution, 1 Localization. Additionally, other info

#### On Line Resources

here for access to User Forums, E demo section at the bottom of this

V7 Data Analysis and Rep

IRM, Data Analysis Options Deta

#### System requirements for Maximo Asset Management

IBM. Click on the link for your version of Maximo Asset Management or Maximo Asset Management Essentials to review the system requirements for that version. If you are installing a Maximo product on top of Maximo Asset Management, locate the product in the next section to identify which version of Maximo Asset Management is

- Version 7.5
- Version 7.5.0.1
- Version 7.5.0.2
- Version 7.5.0.3

#### System requirements for Maximo products including industry solutions, add-on, and adapter products

TRM The following table lists the Maximo products that you can install on To keep up with the latest Report I correct version of Maximo Asset Management and review any additional rec

> Maximo product Product ve

7.5 Maximo Asset Configuration Manager

#### **Best Practices**

#### **Common Best Practices**

TRM Configuring a Start Center for multiple language environments: provides an example that describes how to configure for Dutch and Engl

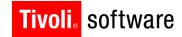

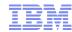

# Questions

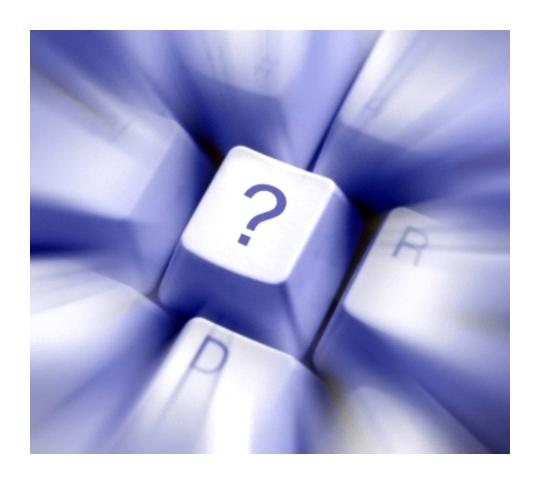